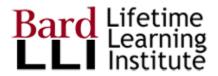

## How to Turn on Automatic Forwarding

- 1. On your computer, open Gmail using the account you want to forward messages from. You can only forward messages for a single Gmail address, and not an email group or alias. You can only set up forwarding on a computer, not through your GMail app on a phone.
- 2. In the top right, click Settings, <sup>(2)</sup>, then See All Settings, then scroll across the top tabs and click on Forwarding and POP/IMAP
- 3. In the top right, click Settings and then See all settings.
- 4. In the "Forwarding" section, click Add a forwarding address.
- 5. Enter the email address you want to forward messages to.
- 6. Click Next and then Proceed and then OK.
- 7. A verification message will be sent to that address. Click the verification link in that message.
- 8. Go back to the settings page for the Gmail account you want to forward messages from, and refresh your browser.
- 9. Click the Forwarding and POP/IMAP tab.
- 10. In the "Forwarding" section, select Forward a copy of incoming mail to.
- 11. Choose what you want to happen with the Gmail copy of your emails. We recommend Keep Gmail's copy in the Inbox.
- 12. At the bottom of the page, click Save Changes.

## To Turn Off Automatic Forwarding

- 1. On your computer, open Gmail using the account you want to stop forwarding messages from.
- 2. In the top right, click Settings, then See all settings.
- 3. Click the Forwarding and POP/IMAP tab.
- 4. In the "Forwarding" section, click Disable forwarding.
- 5. At the bottom, click Save Changes.